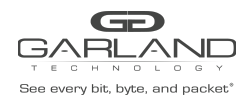

This document describes the front panel, LED indications, interfaces, rear panel, supported media types and installation procedure for the INT10G12xxV2.

# **Front Panel**

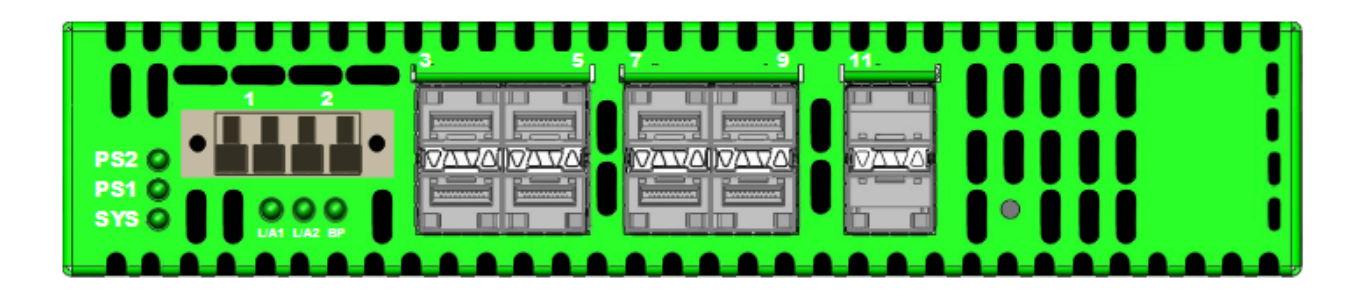

### **LED Indications**

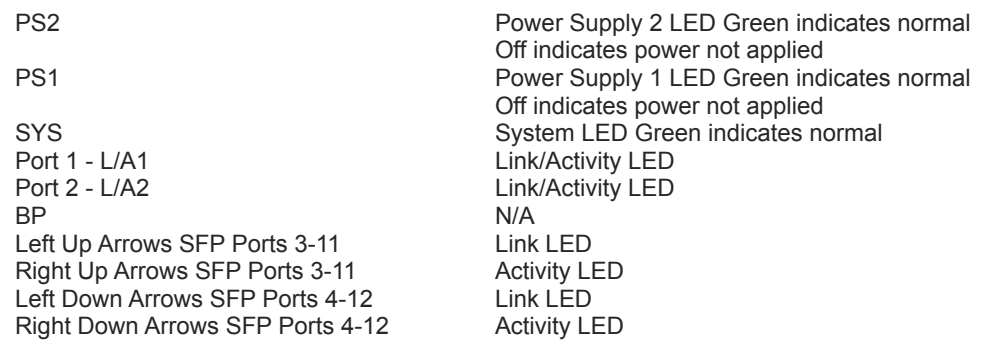

# **Interfaces**

#### **Tap 1 Tap 2**

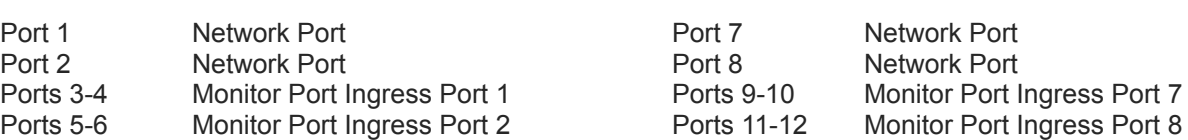

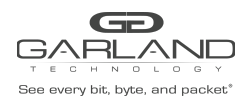

# User Guide RegenTAP: Dual Breakout | INT10G12xxV2 | 1.12.4

# **Rear Panel**

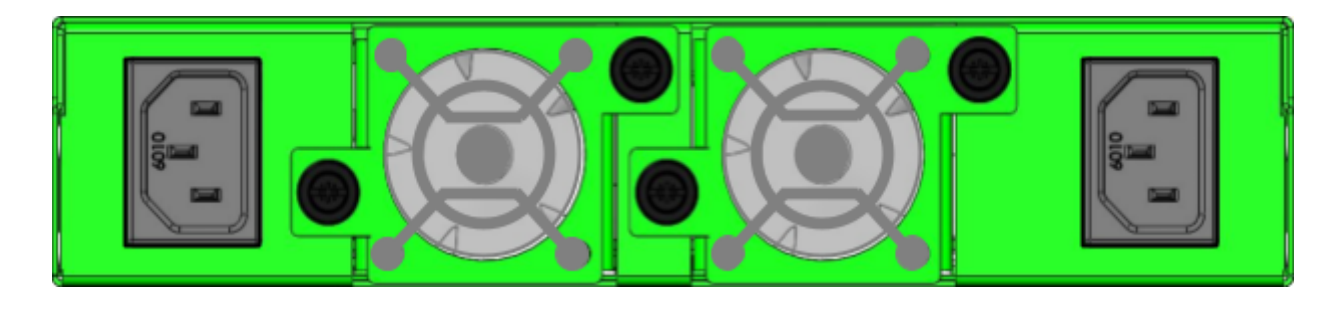

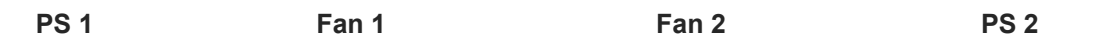

### **Media Types**

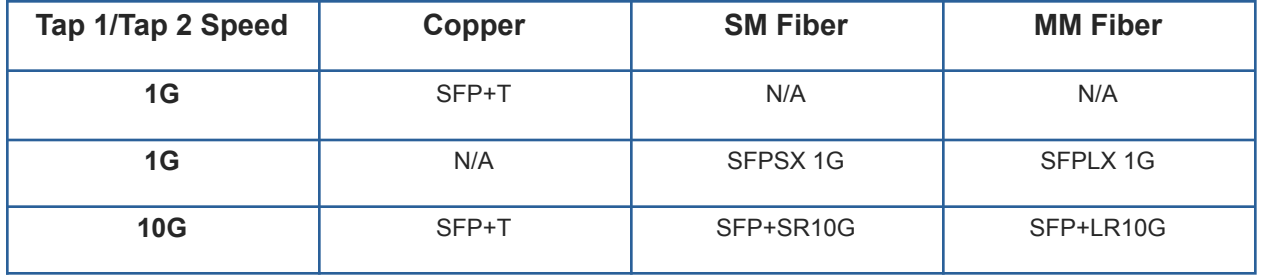

- \* The SFP+T will support 1G and 10G copper applications. The port speed in the INT10G12xxV2 is determined by the speed or advertised speed of the device connected to a particular port.
- \* 1G copper and 1G fiber SFPs cannot be used together.
- \* The INT10G12xxV2 supports 2 taps. Port 3 and Port 9 are monitor ports for Tap 1 and Tap 2. They also have a second functionality of determining the port speeds for Tap 1 and Tap 2. Therefore, SFPs must be inserted into Port 3 for Tap 1 and Port 9 for Tap 2 before power is applied to the unit.

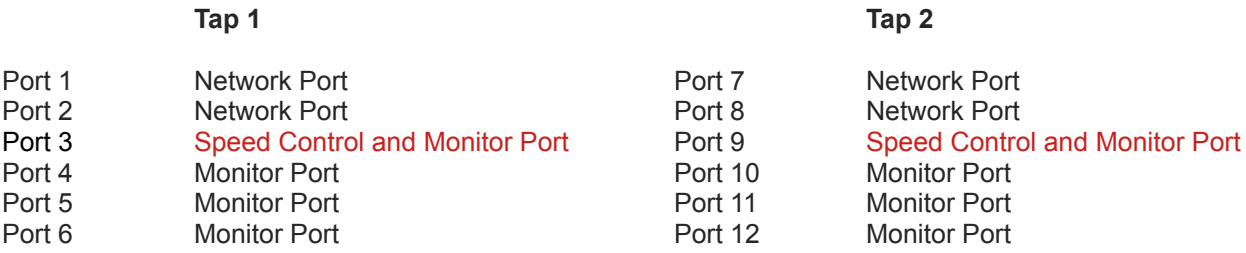

Garland Technology | 716.242.8500 | [garlandtechnology.com/support](http://www.garlandtechnology.com/support) Copyright © 2021 Garland Technology, LLC. All rights reserved. 2

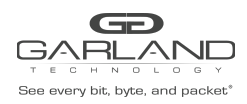

### **Installation Procedure**

- 1. Insert the SFPs into the INT10G12xxV2 based on the speed and application per the Media Types table. Verify the correct SFPs are inserted into Port 3 for Tap 1 and Port 9 for Tap 2.
- 2. Connect power cables to PS1 and PS2 on the INT10G12xxV2 rear panel and plug into available power sources.
- 3. Verify that the PS1, PS2 and SYS LEDs on the front panel are illuminated.
- 4. Connect the network interfaces of Tap 1 and Tap 2 to the desired sources.
- 5. Verify the Link LEDs are illuminated. The INT10G12xxV2 supports LFP on the network interfaces.
- 6. Verify the Activity LEDs are flashing indicating traffic.
- 7. Connect the monitor interfaces to the desired source.
- 8. Verify the Link LEDs are illuminated indicating link.
- 9. Verify the Activity LEDs are flashing indicating traffic.